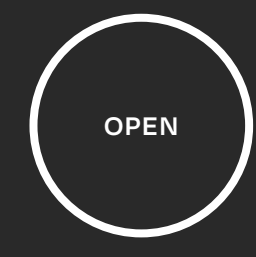

**User Manual** <u> Linda a contra a contra a con</u>

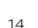

## **Daisy-chaining**

A single Telos Growcast can control multiple connected lights by daisy-chaining the output signal. This means that the PPF setting and schedule will be synced across all the lights which are wired together.

The included Growcast RJ11 adapter allows you to connect the Growcast to most major lighting brands. Some manufacturers use non standardised connectors for their dimming ports. We've created a range of non-standard adaptors (not included) that will allow you to connect a Growcast to these specialised dimming ports. **ABB**<br>BB

Install the Growcast into the dimming input port of the fixture as described on page 6. .Then use the control linking cables recommended or included by the manufacturer to link from the dimming output port of the first fixture to the dimming input port of the second fixture and so on. Always refer to the original manufacturer's recommendations when daisy chaining fixtures together.

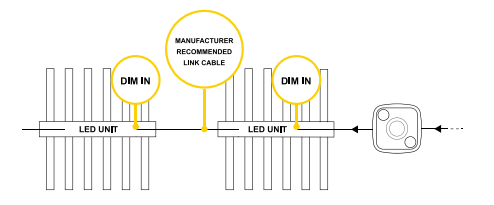

## **Alternative Lighting Adapters**

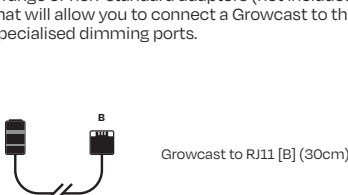

https://teloslighting.co.uk/shop/growcast-adapters

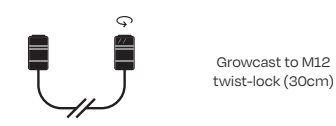

https://teloslighting.co.uk/shop/growcast-adapters

# Daisy Chaining Cables **Connection Distance Capital Cables** Alternative Lighting Adapters **Connection Distance Distance Connection** Distance **Connection Distances Understanding the Touch Controller Connection Distance C**

# **Daisy Chaining Cables**

These cables allow the user to link multiple fixtures together for single channel dimming.

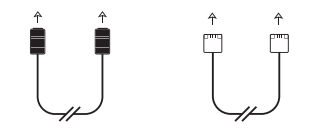

Wake your Growcast from sleep. To prevent accidental changes, the Growcast will go to sleep

Example setup: In order to link 5 lighting fixtures to a single Growcast, you will need 4 x linking cables..

https://teloslighting.co.uk/shop/push-m12-link https://teloslighting.co.uk/shop/twist-m12-link https://teloslighting.co.uk/shop/rj11-link

Push-lock M12 to push-lock M12 (2m)

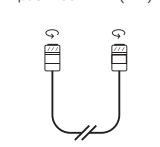

Twist-lock M12 to twist-lock M12 (2m)

RJ11 to RJ11 (2m) Press the touch sensor to cycle through the pre-set light output settings. The status LED at the base of the cap will change colour depending on the current mode.

The Telos Growcast has a touch sensor which is used to change the mode or active setting. The touch sensor is activated by pressing in the centre of the yellow halo on the Growcast.

# **Understanding the Status LED**

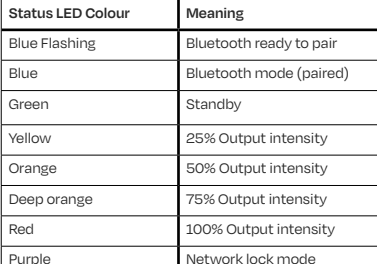

# **Enabling Bluetooth Mode**

**Waking the Growcast from Sleep**

after 15 seconds of inactivity.

Cycle through to Bluetooth mode by pressing the touch sensor repeatedly until the status LED turns blue. Wait at least 5 seconds before attempting to connect.

The status LED will flash blue and the light will start broadcasting the Bluetooth advertising signal.

Push and hold the touch sensor for 3 seconds. The status LED will dim down and the touch sensor will reactivate.

#### **Step 1**

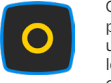

**Step 2**

#### **Step 1**

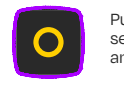

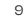

### **Resetting the Growcast**

The Growcast can be fully reset using the touch sensor on the driver. Resetting will erase any connection settings and saved schedules.

Enable Bluetooth Mode before attempting to add your lights to the Telos Mesh app.

> Press and hold the touch sensor for 3 seconds. The status LED will flash red.

Release, then press and hold the touch sensor again for another 3 seconds.

First, wake the Growcast from sleep. Refer to previous page. **Step 1**

And release.

The entire light (lamp section) should flash brightly **3x** .

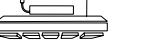

**Step 2**

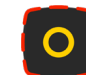

**Step 3**

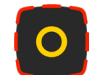

**Complete**

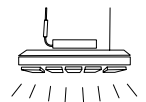

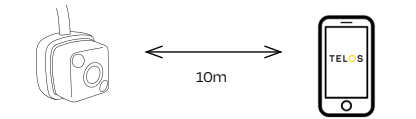

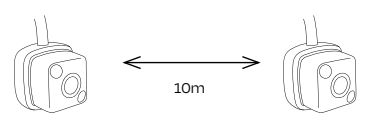

When connecting and controlling the network with a smart device, we recommend that you are in the same room or within 10 meters of the Growcast to ensure the strongest connection.

# **TELOS** GROWCAST

Recommended distance between Growcast to smart device.

Recommended distance between Growcast to Growcast.

welcome Thank you for purchasing a Telos Growcast. Telos products are designed in the UK by our expert team and are made using the latest electrical componentry and manufacturing technologies. Our aim is to help growers to save energy and grow better plants with reliable, research driven lighting technologies.

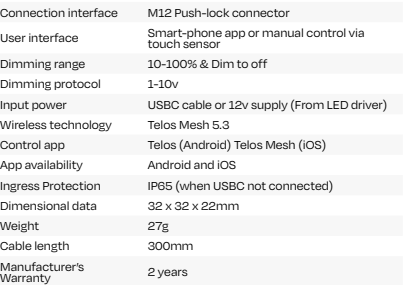

- Compatible with many LED and HPS lighting fixtures from leading manufacturers
- Wirelessly set exact light output levels with Precise PPF™
- Control PPF values for each week of growth
- Program a 24hr on/off timing schedule for different grow cycles, replacing the need for contactors and timers
- Add an optional sunrise / sunset feature to schedules
- Daisy chain up to 50 lights to a single Growcast ™ controller
- Securely connect and control multiple Growcast ™ controllers together on the Telos Mesh smart phone app for Android and iOS

- Included in the box:<br>1 x Growcast controller
- 
- 
- 
- 1 x Instruction manual
- 1 x Telos Mesh Manual

# **Compatibility**

**Accepted Ports**

Telos Growcast is compatible with many different grow lights from a wide range of manufacturers. Visit our website at

# **www.teloslighting.co.uk/growcast**

## for a full list of compatible fixtures.

Telos has tested the models listed on the compatibility list to ensure that they function correctly with the Growcast. Telos accepts no liability for damage to the Growcast, grow lights or property that arises from using the device with a light that is not listed on the compatibility list.

> For the USBC cable, you will need a standard 5y USB po plug.

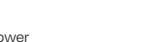

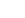

# **Technical Information Product Details**

**1 x Growcast Controller:**

**2 x Cable Adapters:**

USB-A to USB-C (2m )

Growcast to RJ11 adapter (30cm)

**1 x Steel Mounting Surface:**

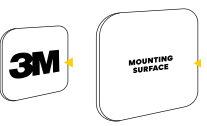

• 1 x 2m USB-C cable • 1 x RJ11 Adapter [Type A] • 1 x Steel mounting plate

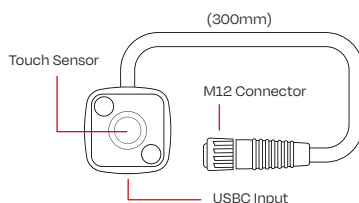

# **Installation**

Connect your Growcast into the "Dim In" port on your chosen grow light.

Most grow lights can self power the Growcast via a 12y supply from the "dim-in" port. Some grow lights will require an external power source via USB-C (cable provided).

### Make sure your grow light is powered off before plugging in the Growcast.

Different grow light manufacturers use different "dim-in" ports for their lighting designs. Traditionally most grow lights have been designed with an RJ11 port however many newer grow light designs use a waterproof M12 push lock connector.

We designed the Growcast with the future in mind and made the M12 connector the native option, however, we have included an RJ11 adapter with every product so either type can be used.

# **RJ11 Adaptor**

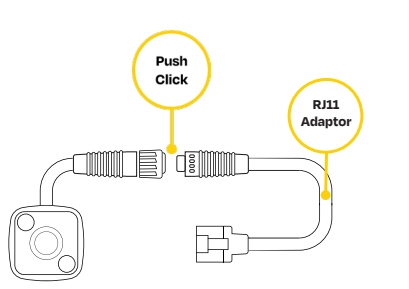

# **Mounting**

The Telos Growcast can be mounted to the side of the grow light using the included self-adhesive pad or to a suitable alternative surface using the internal magnet.

### **Magnet**

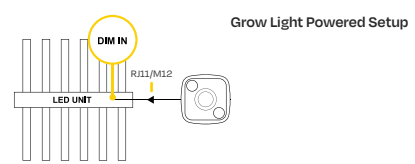

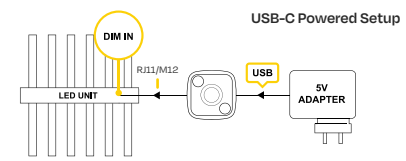

The Growcast has a strong permanent magnet integrated into the product casing to allow it to be mounted onto other magnetic materials such as the included stainless steel mounting plate.

## **Mounting plate**

Use the adhesive pad to attach the mounting plate to a your desired location. The growcast will connect magnetically to the backing plate and lock into position with location pins.

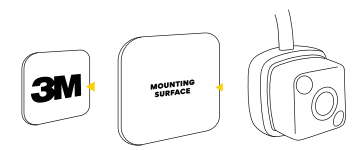

The 3M material is pre-mounted to the back of the stainless steel plate. Take care to only remove the red plastic release

tape and not the black foam adhesive.

1

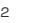

3

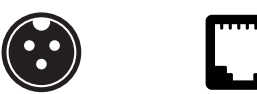

M12 Push-lock RJ11

4

5

An adapter is available for M12 thread-lock connections.